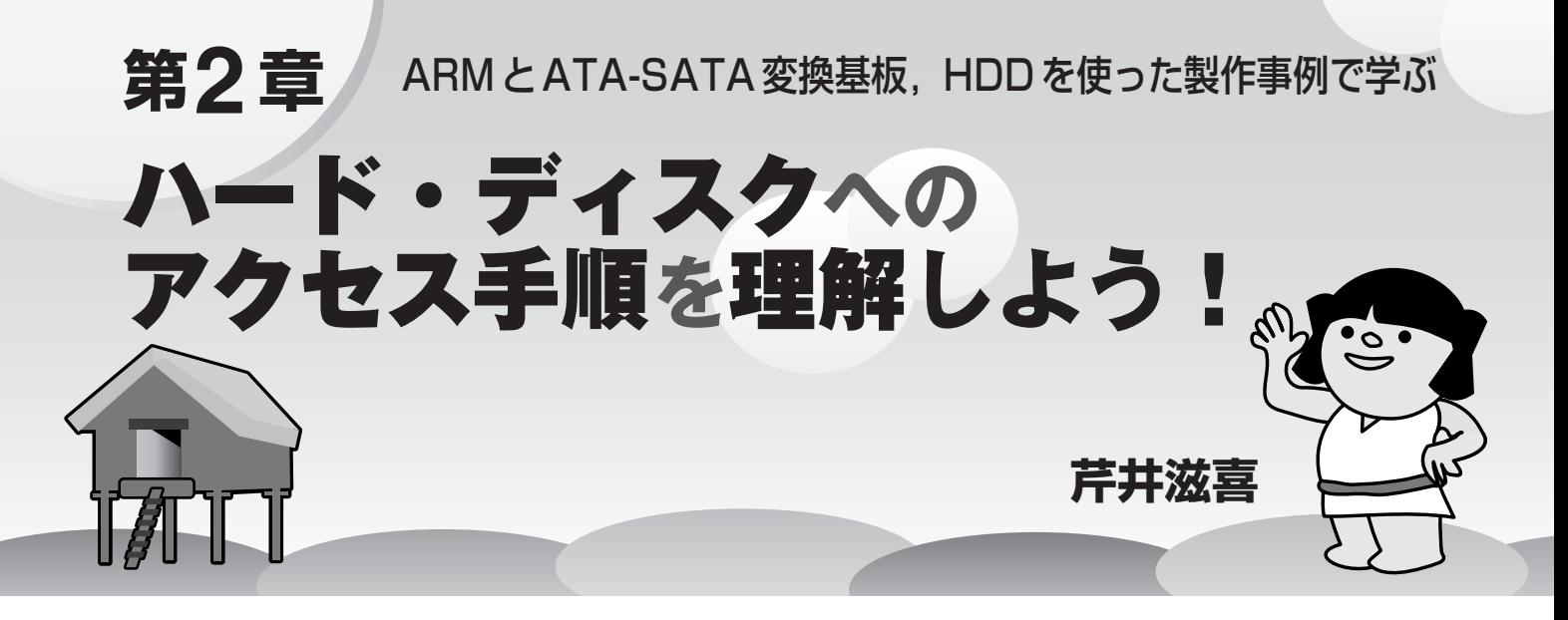

最近, SATA ハード・ディスク・ドライブが安くなっている が,SATAインターフェースを内蔵したデバイスはあまり多く ない.そこで本稿では,ARM マイコンとATA-SATA 変換基 板を組み合わせたハードウェアを製作し,実際にSATA ハー ド・ディスク・ドライブにアクセスするまでの手順を紹介す る.ハードウェアやソフトウェアでどのようにハード・ディス クを制御するかを,製作事例を通じて理解できる.ハード・ ディスクを組み込み機器で使うための基本が分かる.(編集部)

筆者は本誌2008年5月号に付属したARM(Cortex-M3) マイコン基板を使い,SATAドライブのアクセス・テスト を行いました.本稿ではこの事例を用いて,組み込み機器 などで. SATAのハード・ディスクを使うとき、どのよう な方法があるのかを紹介します.本稿で紹介するソース・ コードは本誌Webページ(http://www.cqpub.co.jp/dwm/) からダウンロードできます.**写真 1**は,実際に製作した基 板の外観です.

組み込み機器では,今回使用したARM(Cortex-M3)の ようなマイコンをよく使用します.また組み込み機器で大 容量の外部記憶装置が必要になる場合,安価なSATAタイ プのハード・ディスクを使用したくなることがあると思い ます. 本稿では、このような場合に使用できる, SATAイ ンターフェースの具体例を紹介します.

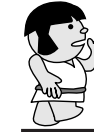

## **1.ハード・ディスク・ インターフェースの概要**

● ハード・ディスク用 IDE をCD-ROM に拡張したATA ハード・ディスクやCD. DVD などのドライブに使われ るパラレルのインターフェースであるATA(AT Attach ment)はもともと、ハード·ディスク用のインターフェー スであったIDEをベースに策定されています. IDEは、米 国IBM社製パソコンのハード・ディスク用拡張基板の回路 を,そのままドライブ内部に取り込んだような回路構成に

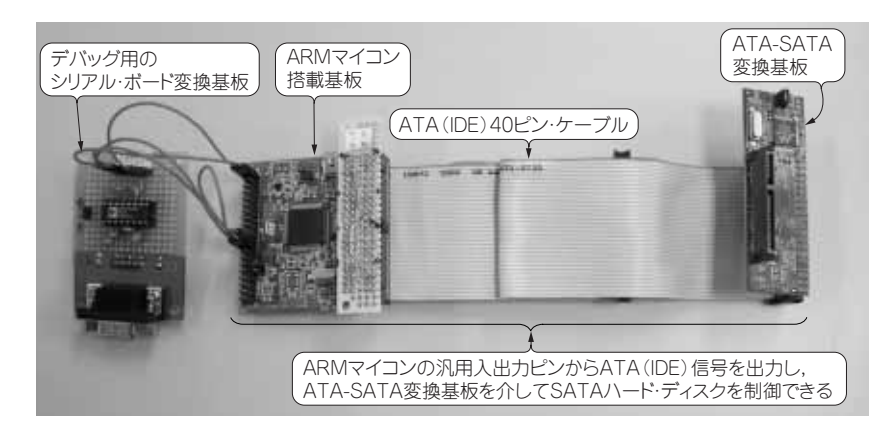

**写真 1 ARM マイコンからSATA ハード・ディスクを制御**

**するための装置**

今回作成した CPU基板からSATAハード・ディスク・ ドライブにアクセスするための装置の外観.CPU基板 には本誌2008年5月号付属のARM基板(STM32F103) を、SATAとの接続には ATA-SATA 変換基板を使用し ている.ATAインターフェースは,ARM基板の40ピン の拡張コネクタがほぼそのまま利用できる.

**Keyword** IDE,ATA,SATA,ハード・ディスク,ATA-SATA変換基板,ARM,リード・セクタ関数,<br>フィト・セクタ関数,88SA8040

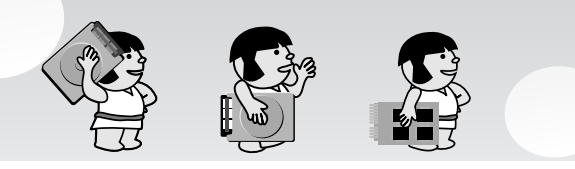

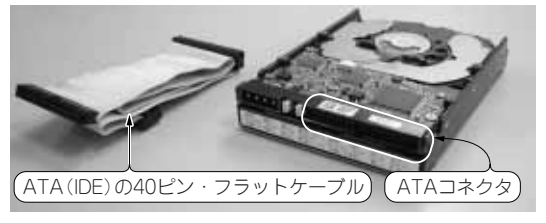

(a) ATA(IDE)

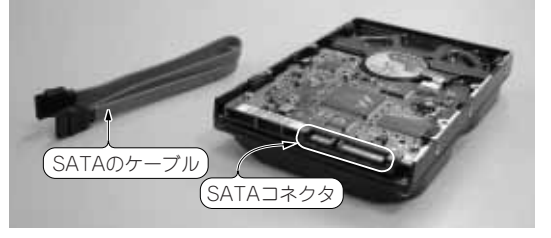

## (**b**) SATA

**写真 2 ハード・ディスク・ドライブとケーブルの外観**

(a) は 3.5 インチの ATA (IDE) ハード・ディスクと接続ケーブル. 接続ケー ブルには,40ピンのフラット・ケーブルを使用する.ATAインターフェー スは, 1本のケーブルに2台までのATAハード・ディスクが接続できる. (b) は3.5インチのSATAハード・ディスクと接続ケーブル. SATA はシリ アル・インターフェースのため,ATAの接続ケーブルと比較して,非常に細 くて使い勝手のよいケーブルが使える. ATAと異なり1:1の接続になる.

## **表 1 ATA ドライブのピン配置(4)**

ATAドライブは40ピンのコネクタになっており,パソコンからは16ビットのI/Oデバイ スとして接続できるようになっている. 各信号線の内容は表2を参照.

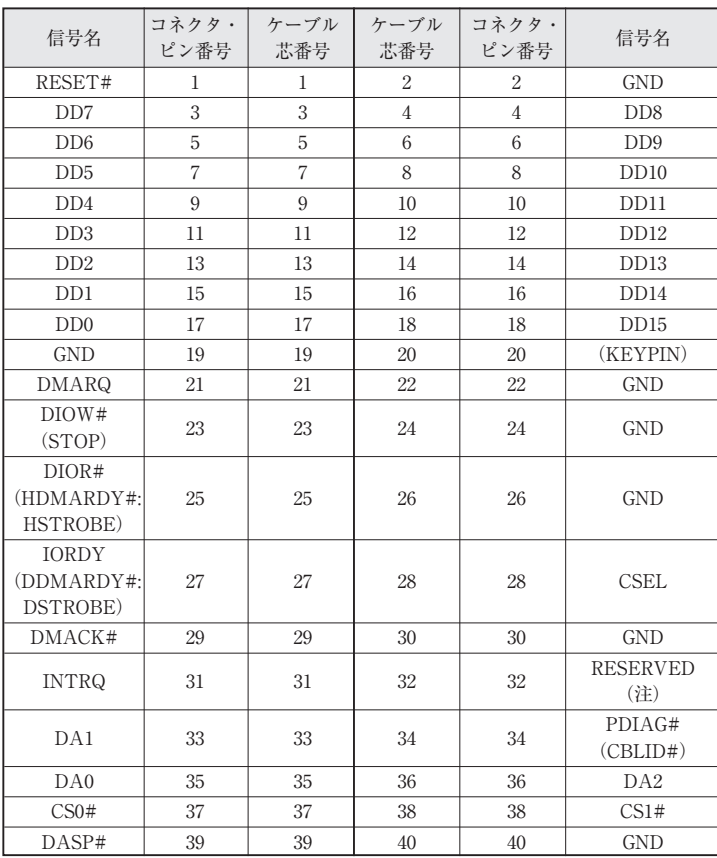

なっています.このため,ATAハード・ディスク・ドラ イブは,米国Intel社CPUの16ビット・バスに接続できる I/Oデバイスです.

ATAハード・ディスク·ドライブの便利なところは、簡 単なコマンドでドライブにアクセスできることです.**写真 2(a)**は,ATAタイプのハード・ディスクと,そのケーブ ルです.

ATAドライブは,40ピンのフラット・ケーブルで接続 でき,一つのインターフェースで2台まで接続できます. **表 1** は,ATAドライブのピン配置です.また**表 2** に, ATAドライブの信号線の一覧を示します.

初期のIDE以前のハード・ディスクは,アナログ信号を 制御する必要があり,気軽に使用できるものではありませ んでした. IDEドライブの登場により、アナログ回路と ハード・ディスクの制御のコントローラが,すべてドライ ブ内に入ったため,非常に扱いやすくなりました.簡単な コマンドで任意のセクタのリード/ライトが行えるため、パ ソコンだけではなく組み込み機器でも,気軽にハード・

**表 2 ATA の信号線の機能(4)** 実際のピン配置は表1のATAドライブのピン配置を参照.

| 信号名            | 方向<br>ホスト デバイス           | 信号概要説明                                  |
|----------------|--------------------------|-----------------------------------------|
| <b>CSEL</b>    |                          | ケーブル・セレクト                               |
| $CS [1:0]$ #   |                          | チップ・セレクト                                |
| $DD$ $[15:0]$  |                          | 16ビット・データ・バス                            |
| DASP#          |                          | デバイス・アクティブ・イン<br>ジケータまたはスレーブ・プ<br>レゼント  |
| DA $[2:0]$     | $\rightarrow$            | アドレス                                    |
| DMACK#         |                          | DMA アクノリッジ                              |
| <b>DMARQ</b>   | $\overline{\phantom{0}}$ | DMA リクエスト                               |
| <b>INTRO</b>   | $\overline{\phantom{0}}$ | インタラプト・リクエスト                            |
| DIOR#          |                          | $I/O$ リード                               |
| HDMARDY#       |                          | Ultra DMA データ・インバー<br>スト中のDMAレディ        |
| <b>HSTROBE</b> |                          | Ultra DMA データ・アウト<br>バースト中のDMAストロー<br>プ |
| <b>IORDY</b>   |                          | I/Oレディ                                  |
| DDMARDY#       |                          | Ultra DMA データ・アウト<br>バースト中のDMAレディ       |
| <b>DSTROBE</b> |                          | Ultra DMA データ・インバー<br>スト中のDMAストローブ      |
| DIOW#          |                          | I/Oライト                                  |
| <b>STOP</b>    |                          | Ultra DMA データ・バースト<br>中のDMAストップ         |
| PDIAG#         |                          | 自己診断パス                                  |
| CBLID#         |                          | ケーブル・アセンブリ・タイ<br>プ・インジケータ               |
| RESET#         |                          | リセット                                    |